# VU Amsterdam annual consultations – manual

## **Contents**

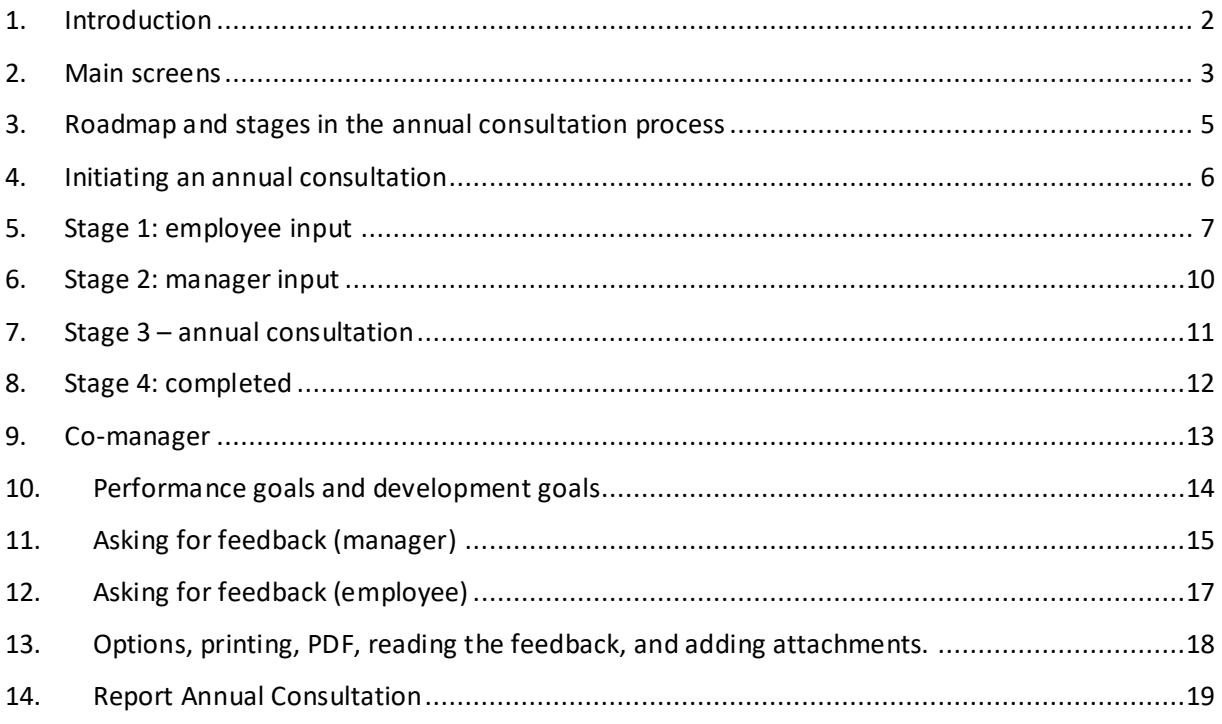

Version 4, February 2023

If any topics have been omitted or if you find any inaccuracies in this manual, please send an email to [k.j.m.vander.heijden-lek@vu.nl.](mailto:k.j.m.vander.heijden-lek@vu.nl) If you have any questions about the annual consultation process or if you have any problems in relation to it, please contact the HR Service Desk at [servicedesk.hrm@vu.nl.](mailto:servicedesk.hrm@vu.nl)

### <span id="page-1-0"></span>1. Introduction

This manual describes the annual consultation form support process. You can find more details about [annual consultations](https://vu.nl/en/employee/annual-consultation/the-good-talk) at VU.nl. This page will take you to an explanation for [managers](https://vu.nl/en/employee/annual-consultation/the-annual-consultation-for-supervisors) and [employees,](https://vu.nl/en/employee/annual-consultation/the-annual-consultation-for-employees) and information about training courses, etc.

The annual consultation process is one of VU Amsterdam's self-service options. There are various ways of activating it:

- Via the [annual consultation](https://vu.nl/en/employee/annual-consultation/the-annual-consultation-for-supervisors) page for managers at VU.nl. Click on the Take action now button to go to the Annual consultation tile in the [service portal.](https://services.vu.nl/esc) Here you will find more details about the annual consultation, such as Quick Reference Cards (QRCs) and other instructional materials.
- If the service portal has already been activated, search under annual consultation or click on HR service area, and then on annual consultation.

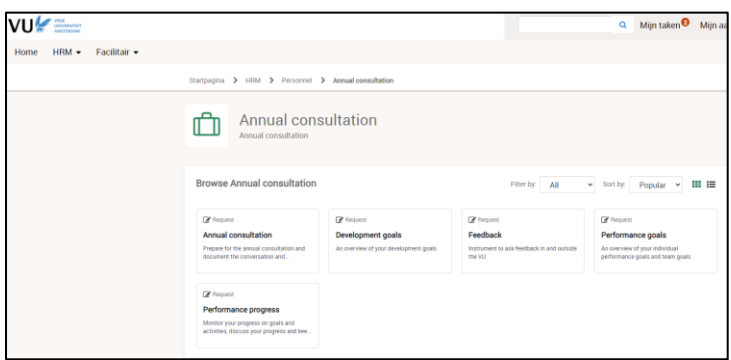

From this page, the Take action now button takes you to the home screen for the annual consultation: Performance documents.

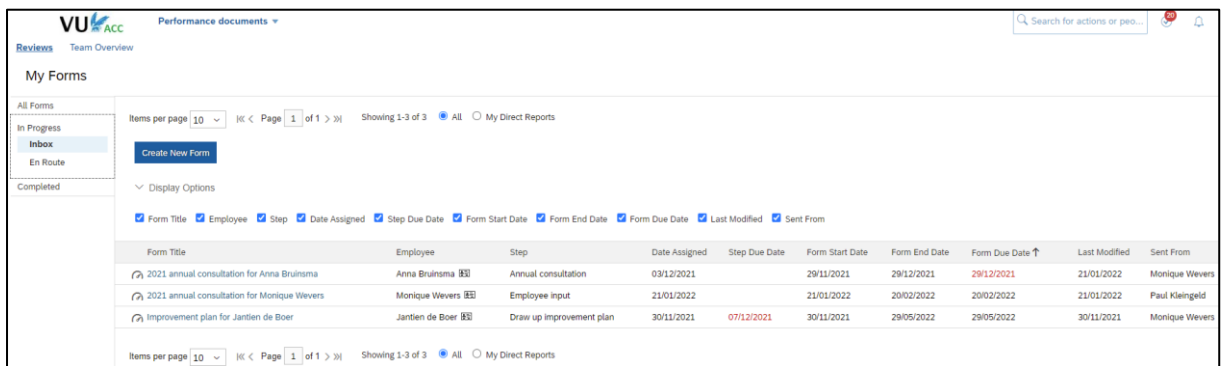

From the HR > Annual consultation page, information is also available about other performance topics, such as the setting up of performance goals and development goals or asking for feedback.

## <span id="page-2-0"></span>2. Main screens

The annual consultation process has a few main screens with a range of options for managers and employees. Details about these screens are given below. Specific sections are explained in the chapters below, such as that on making a new form.

#### *Performance documents: Forms*

The home screen for the annual consultation is Performance documents. Employees are guided to this page from the annual consultation pages at VU.nl and the service portal. The screen has two tabs: Forms and Team Overview. A screenshot of the Forms tab for managers is shown below; employees have fewer options – they cannot create a new form, for example.

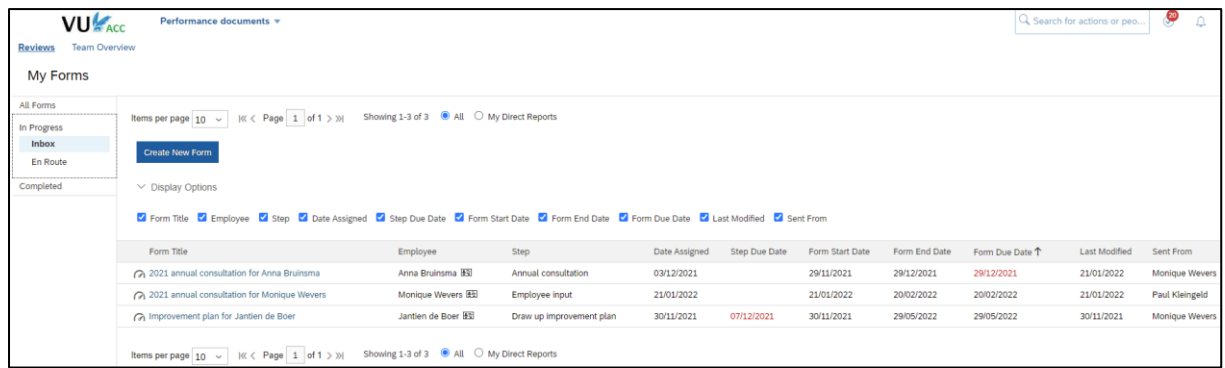

- Using the Make a new form button, managers can activate two forms:
	- $\circ$  the annual consultation form. The manager can active a form for employees who receive no automatic task for the annual consultation, such as those on short-term appointments or student assistants.
	- $\circ$  The improvement plan, for employees for whom an improvement process is to be activated. For more information on this, please go to VU.nl or the service portal.
- All the documents can be found in the mailboxes under Performance Documents:
	- $\circ$  Inbox: every form that can be edited by managers, such as the annual consultation at the Manager input stage.
	- $\circ$  En Route: every form that is with another participant in the process, such as the annual consultation at the Employee input stage.
	- o Completed: all completed forms. These forms can no longer be edited.
	- $\circ$  The display options can be used to simplify or expand the overview, by hiding or adding columns.

#### *Performance documents: Team overview*

The Team overview tab gives managers information about the actions in relation to current forms for team members. In Team overview, managers can open forms or activate an additional action, such as asking for feedback about an employee in the annual consultation process. For more details, see the Asking for feedback as a manager chapter.

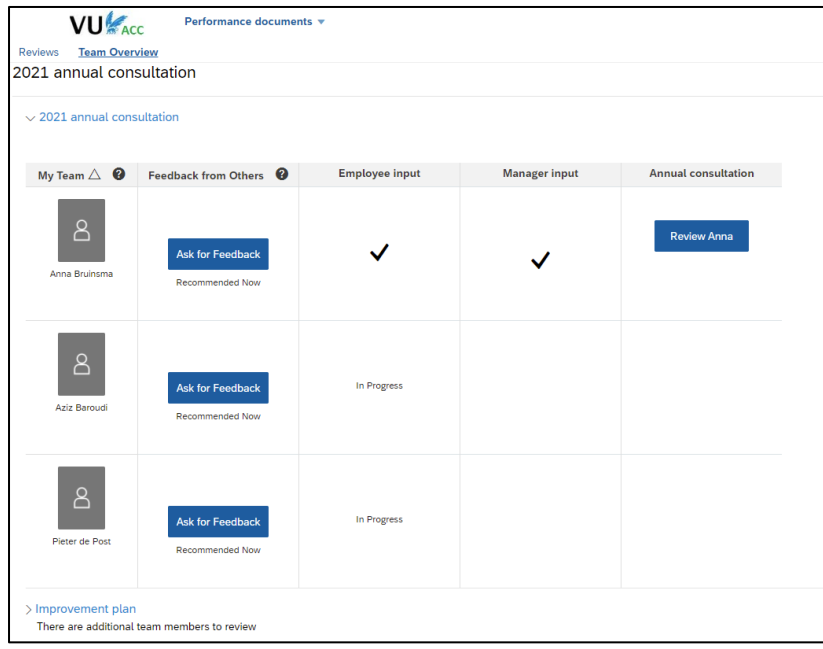

#### *The annual consultation form*

The annual consultation form is a document to be completed by both employee and manager together. It contains the preparations, the subjects to be discussed, the goals drawn up by the employee, and a reflection on various topics. The completed form is the report of the annual consultation.

The form passes through various stages. These stages are shown on the roadmap (see the next chapter for more details on each stage). Basic information about an employee, such as their manager and position, can be retrieved from the employee profile.

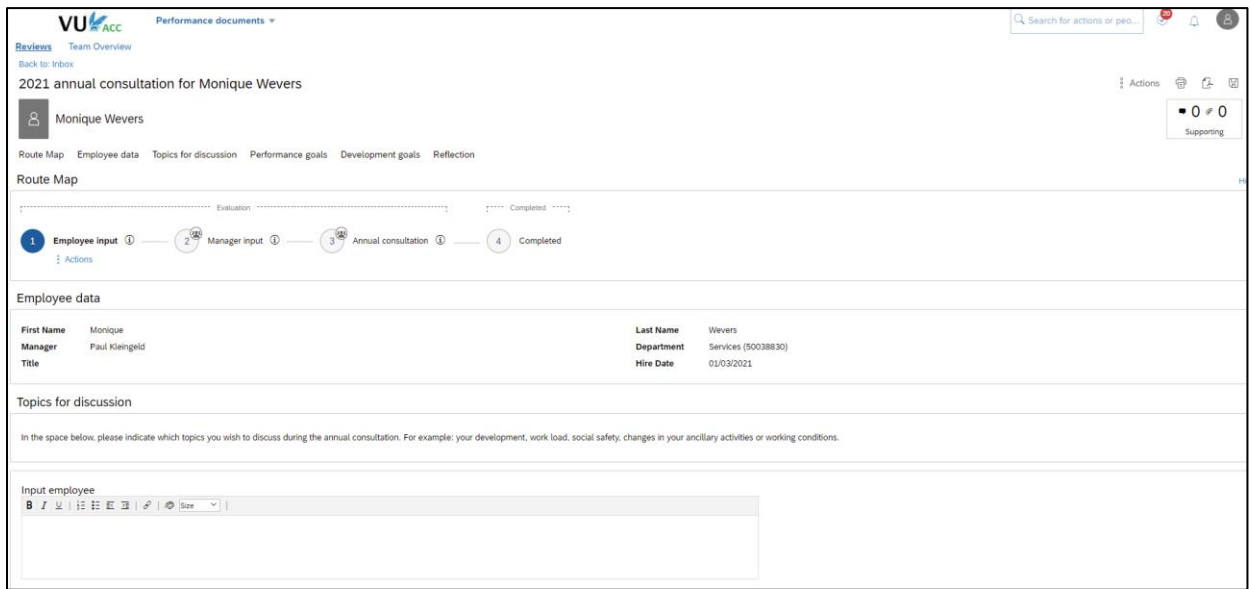

## <span id="page-4-0"></span>3. Roadmap and stages in the annual consultation process

The roadmap below shows the stages through which the annual consultation form progresses. The roadmap is visible at the top of the annual consultation form during each stage.

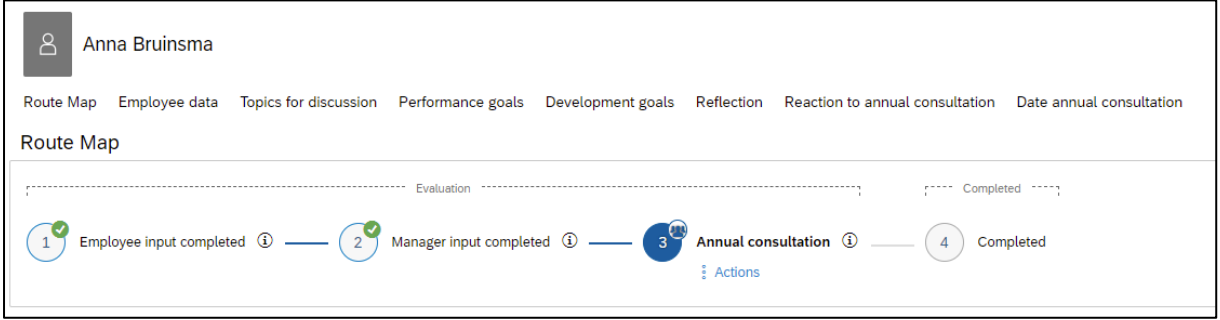

- Stage 1: employee input. After the task has been activated, the employee can provide their input. The manager does not yet have access to the form. The employee moves the form forward to stage 2.
- Stage 2: manager input. The manager is now able to view the employee's input and to add their own input. The manager's input is not yet visible to the employee. The manager moves the form forward to stage 3.
- Stage 3 annual consultation. All the input is now visible to the employee and manager alike. The manager decides when the form is moved forward to this stage – either before or after the actual annual consultation. The manager is still able to edit their own input. The employee is only able to read all the input and add a response.
- Completed: the form is finalised and archived in the Completed file.
- A green tick means that a stage has been concluded. The current stage is indicated with a blue circle. The symbol featuring several figures in the top-right hand corner in the stage number indicates that more than one colleague is working on that stage at the same time. At stage 2, for example, the manager can add input, and so can a co-manager. In stage 3, the manager can edit the form and the employee can give a response.

## <span id="page-5-0"></span>4. Initiating an annual consultation

- On 1 February, each employee automatically receives a task for activating the annual consultation. The task is sent to all employees who work at VU on 1 January.
- The automatic task is sent to each employee with whom an annual consultation must be held. Employees who are not included in this are those on short-term appointments, for example, or trainees, student assistants or MUP'ers. Managers may of course hold annual consultations with employees in these categories; to do so, follow the instructions for manually activating the annual consultation.
- Annual consultations are jointly scheduled by employees and managers. This takes place outside the system and not in SuccessFactors. Employees may activate their annual consultation forms at any time and start with their preparations.

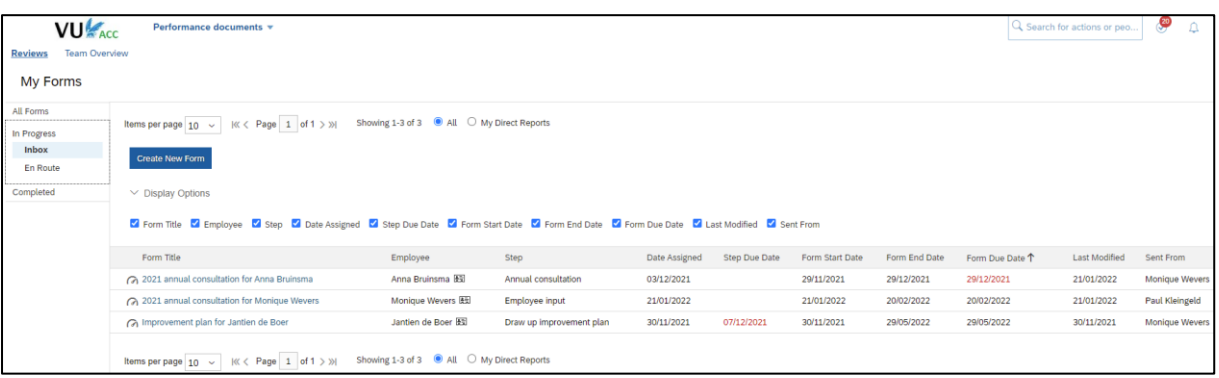

• New forms can be activated manually via Performance documents.

- Click Create New Form, choose the annual consultation form and select the employee. Next comes a screen with evaluation dates, which may cause confusion: these dates are not about the period over which you are conducting the annual consultation, but they are the start and end dates of the calendar year in which the form is started. We cannot hide the screen and the dates are not editable unfortunately. You can just click away the screen by clicking on: Start form.
- The form is now with the employee for the first step employee input. For the manager, the form is now in their En route box. As soon as the employee has completed the first stage, the manager is notified of the fact and the form is now visible in their IN box.

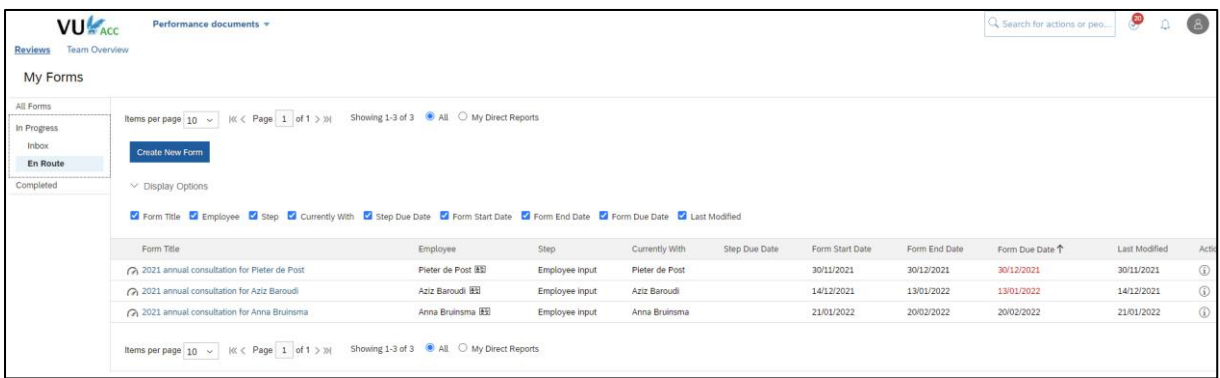

# <span id="page-6-0"></span>5. Stage 1: employee input

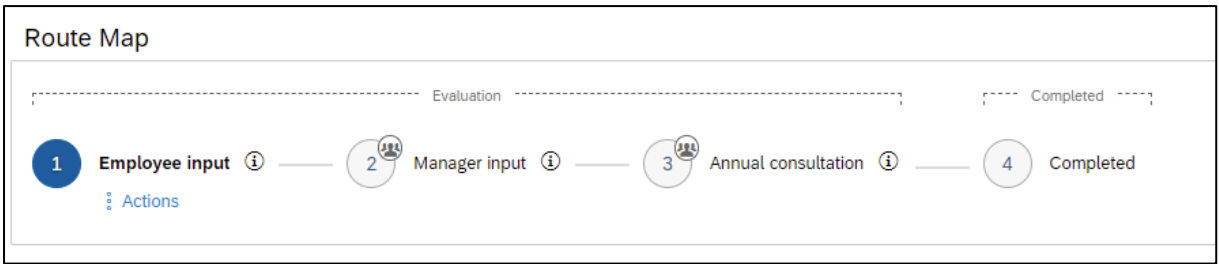

- In the first state, the employee can provide input by entering their responses in the following fields:
	- o Topics for discussion in annual consultation
	- o Performance goals
	- o Development goals
	- o Reflection on other topics

Explanatory notes can be found above the fields. The employee can upload documents using the paper clip in the top-right hand corner (see Chapter 14 for more options).

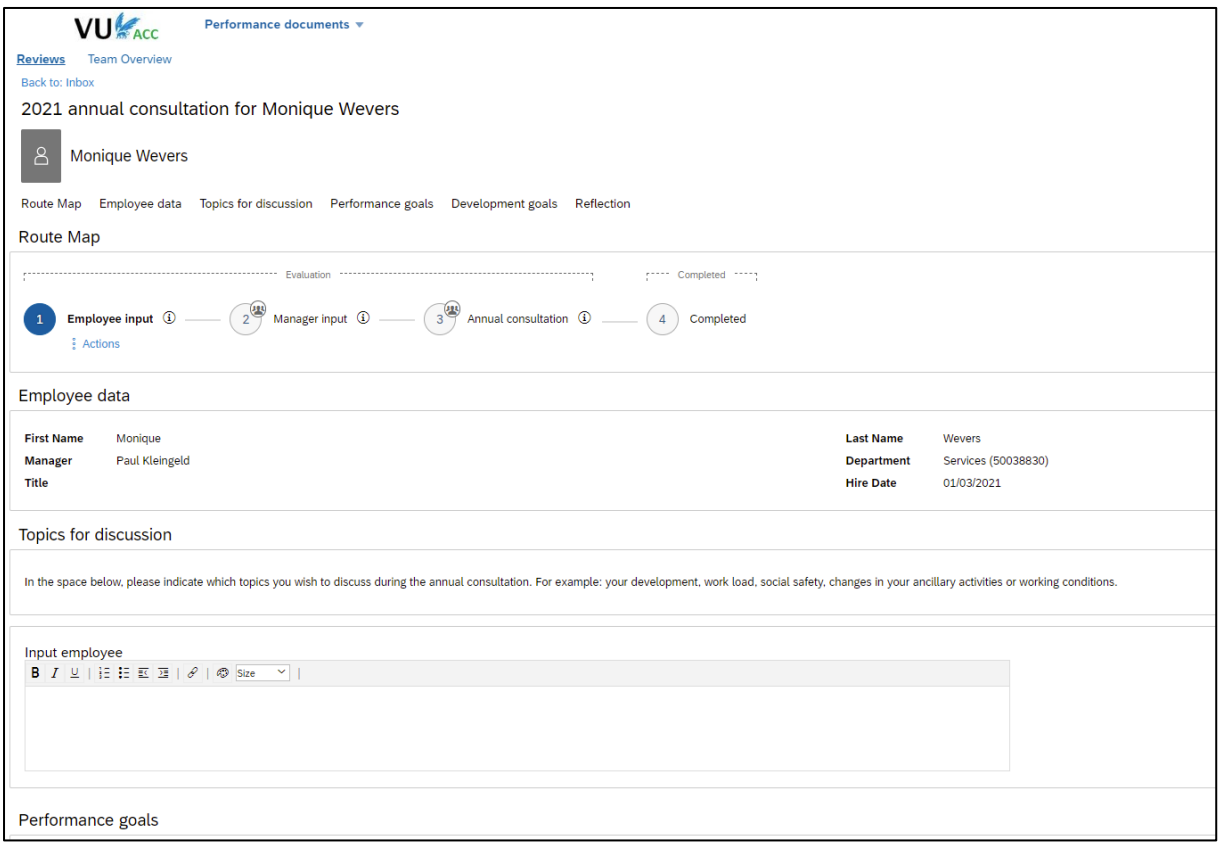

• If performance goals and development goals have been activated, then they will be automatically visible on the annual consultation form. Details of the targets/goals can be seen using the Expand option or '>'. The activation of performance goals and development goals is explained elsewhere in this manual.

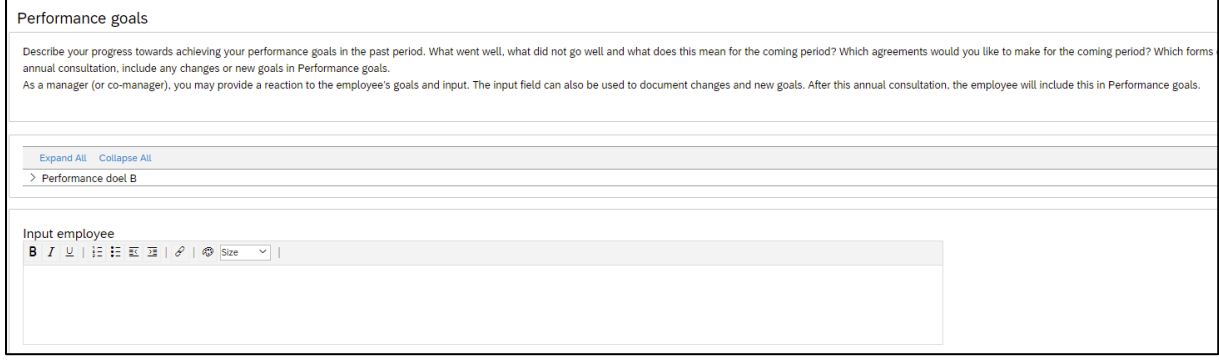

- The employee stores the form by clicking on the Save and close button (at the bottom of the form). The form remains in the employee's IN box and can still be edited.
- Using the Complete employee input button, the annual consultation form is sent onto the next stage (manager input). The employee may also send a separate accompanying message for their manager. The form moves from the employee's IN box to En route.

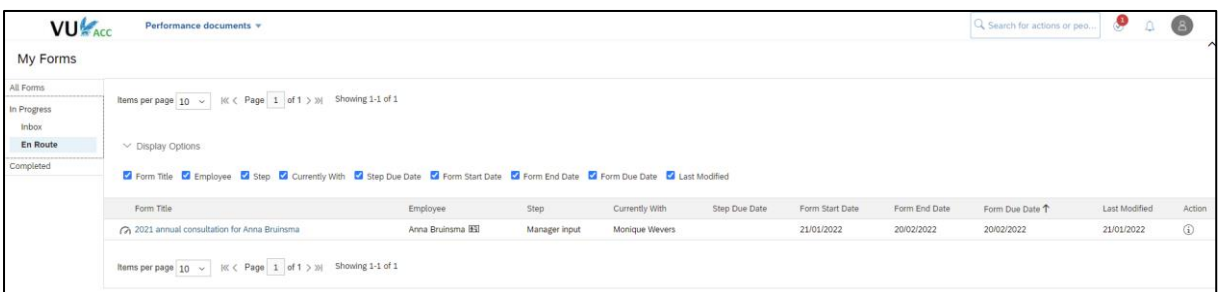

• In the next stage, the manager provides input and the employee cannot edit the form. However, the employee can still view their own input on the form in the En route box.

## <span id="page-9-0"></span>6. Stage 2: manager input

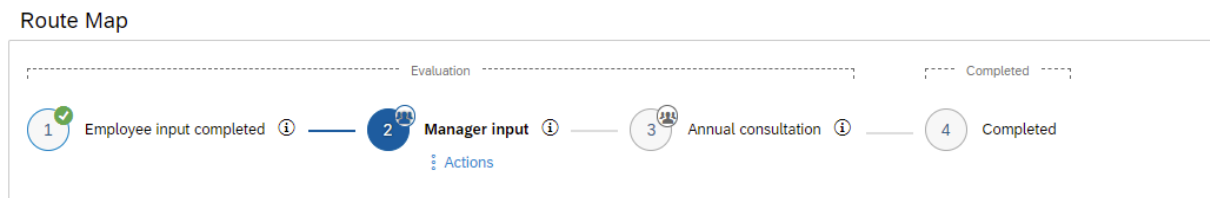

• Once the employee has completed the first stage, the form is sent on to the manager. The manager receives an email as soon as the form is available. The task can be found in the list of tasks and the form will be visible in the IN box. The form can be opened through the message, the task, or by clicking on the title of the form.

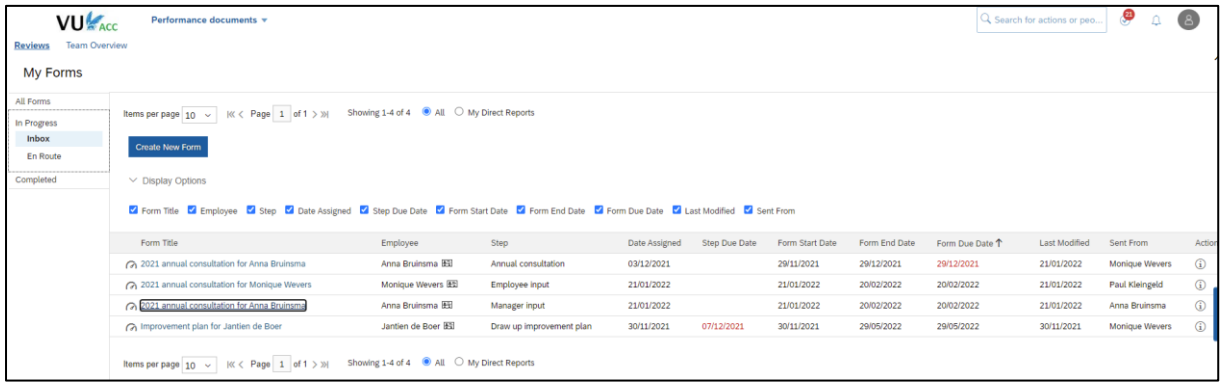

- The manager can read the employee's input during this stage and provide input in the fields intended for the manager.
- Using the Save and close button (at the bottom of the form), all the input is stored and the form remains at the current stage (manager input). The manager's input is not yet visible to the employee.
- Using the Complete manager input button, the form is sent onto the next stage (annual consultation). From this stage, the manager's input is also visible to the employee. The manager may elect to share their input with the employee before or after the annual consultation. In the next stage (annual consultation), the manager is still able to edit their own input.

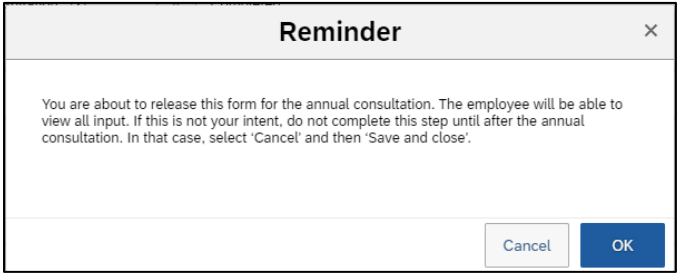

# <span id="page-10-0"></span>7. Stage 3 – annual consultation

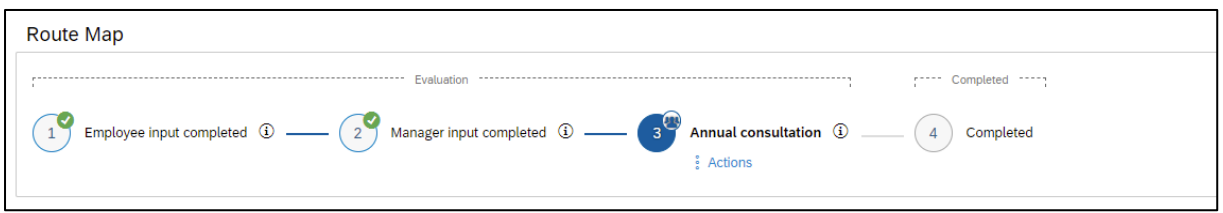

- All the input is now visible to the employee and manager alike, and to any co-manager. The manager can decide when the form should progress to stage 3 – either before the annual consultation, so that the employee can read the input before the interview, or after it, which means the manager can edit their input before the employee gets to see it.
- Both manager and employee can access the form via their IN box. The manager is still able to edit their own input. The employee can read the input and add comments, such as an addition to the report.

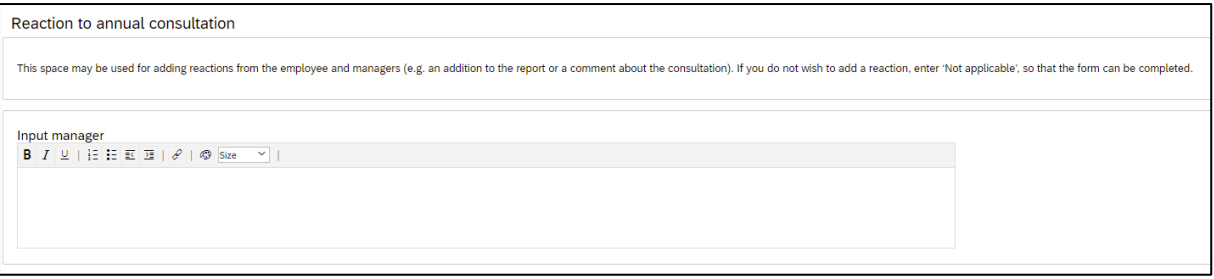

- The manager enters the date on which the annual consultation took place. If an annual consultation was timetabled but has not taken place, the manager can state the reason at this stage.
- Once the form has been filled in completely and the employee has had an opportunity to read and respond to the report, the manager definitively closes the form using the Finalise form button.

## <span id="page-11-0"></span>8. Stage 4: completed

- Once the annual consultation form has been concluded, it can no longer be altered. It will be stored under Forms, in the Completed folder. After the retention period has elapsed (five calendar years after the creation of the form), the form will be deleted. The forms are no longer automatically stored in employees' personal files.
- When an employee gets a new manager, completed annual consultation forms are made automatically visible to the new manager.

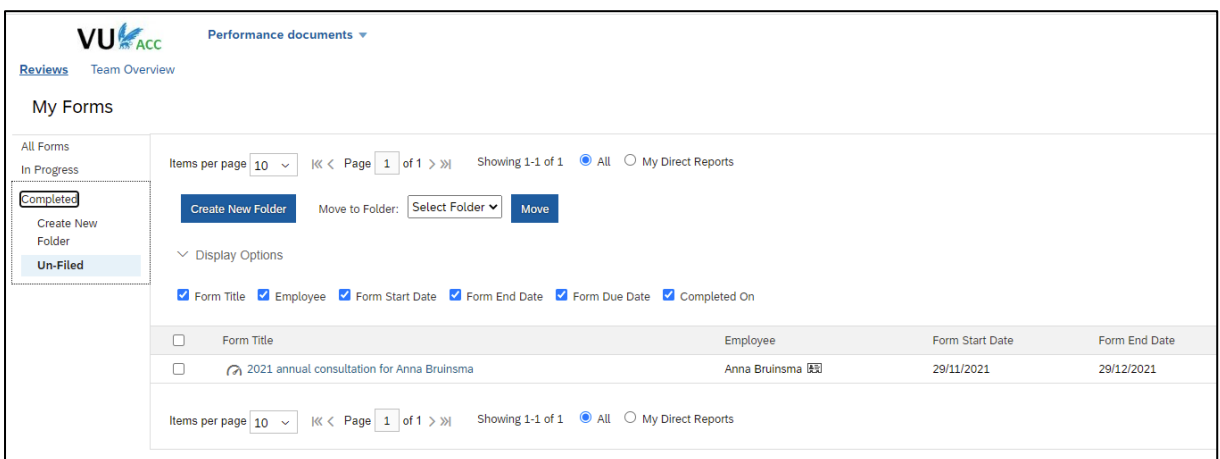

### <span id="page-12-0"></span>9. Co-manager

Annual consultations are conducted between an employee and their manager. In some cases, an employee is managed by a different manager in relation to some of their duties for some of the time, and for a longer period of time. If the immediate manager has an insufficient picture of the employee's performance for the relevant aspects of their duties, then the co-manager may be given a role in the annual consultation process. The co-manager will have access to the annual consultation form and can give input.

The co-manager will have access to the annual consultation form if they have been included as a matrix relation in position management. More information about this is available in the Quick Reference Cards for managers in the service portal. Requests for the creation of a matrix relationship can also be submitted to the HR Service Desk.

Bear in mind that a matrix relationship, once created, continues to exist until it is actively deleted. Whenever anyone moves to a different position in the organisation, there is a risk of errors in matrix relationships. Before activating annual consultations, you should therefore always verify that matrix relationships are up to date in the employee's profile. Before creating a matrix relationship, always consider whether it is really necessary: in some cases, the input of the co-manager can be included by asking for feedback via the Team overview.

Options and points for attention for the co-manager:

- The co-manager gains access to the annual consultation form in stage 2 manager input. The manager and co-manager can provide input at the same time.
- Only the manager can progress the form from stage 2 to the next stage.
- From stage 3, the co-manager is able to view the form but is no longer able to make any changes to it.
- The co-manager has no access to the input from the employee and manager about the employee's development goals. The development goals cover a longer period and concern work duties that extend beyond those that involve the co-manager.

# <span id="page-13-0"></span>10. Performance goals and development goals

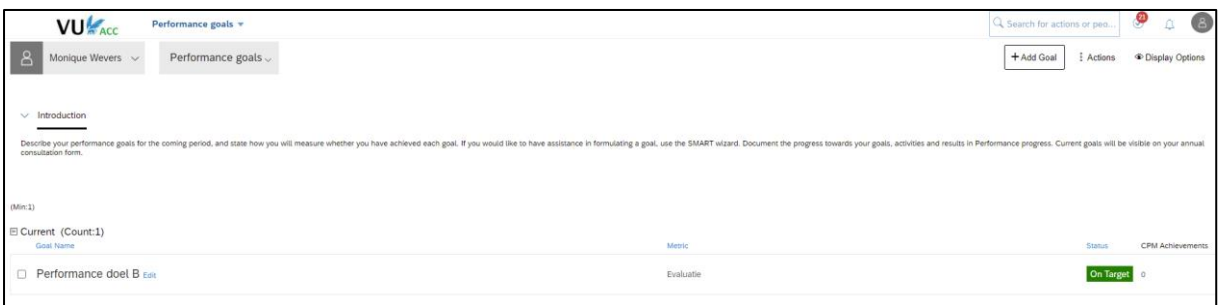

- Performance goals are agreements between the employee and manager for the forthcoming period (usually one year); what targets will the employee be working to meet, what results are expected of them? It is important to describe performance goals as accurately as possible. When has the target been reached, is it measurable, when should the target have been reached?
- Development goals are agreements between the employee and manager for a period that may extend beyond the forthcoming year. These agreements concern the employee's development progress and the activities they carry out in order to develop in a particular direction. Development goals, too, should be described as accurately as possible.
- The employee can create and edit performance goals and development goals themselves using the Performance goals and development goals options menu. They can be found by following the annual consultation links, or by searching in the annual consultation in the service portal, or by entering performance goals or development goals as search terms.
- The targets/goals are automatically inserted in the annual consultation form. Both the employee and the manager can respond to the targets/goals on the annual consultation form. The employee can bring the targets/goals up to date after their annual consultation. They can also be adjusted in the meantime if necessary, if the employee and manager agree.

# <span id="page-14-0"></span>11. Asking for feedback (manager)

• During the annual consultation process, the manager can ask for feedback about an employee via the Team overview in Performance documents.

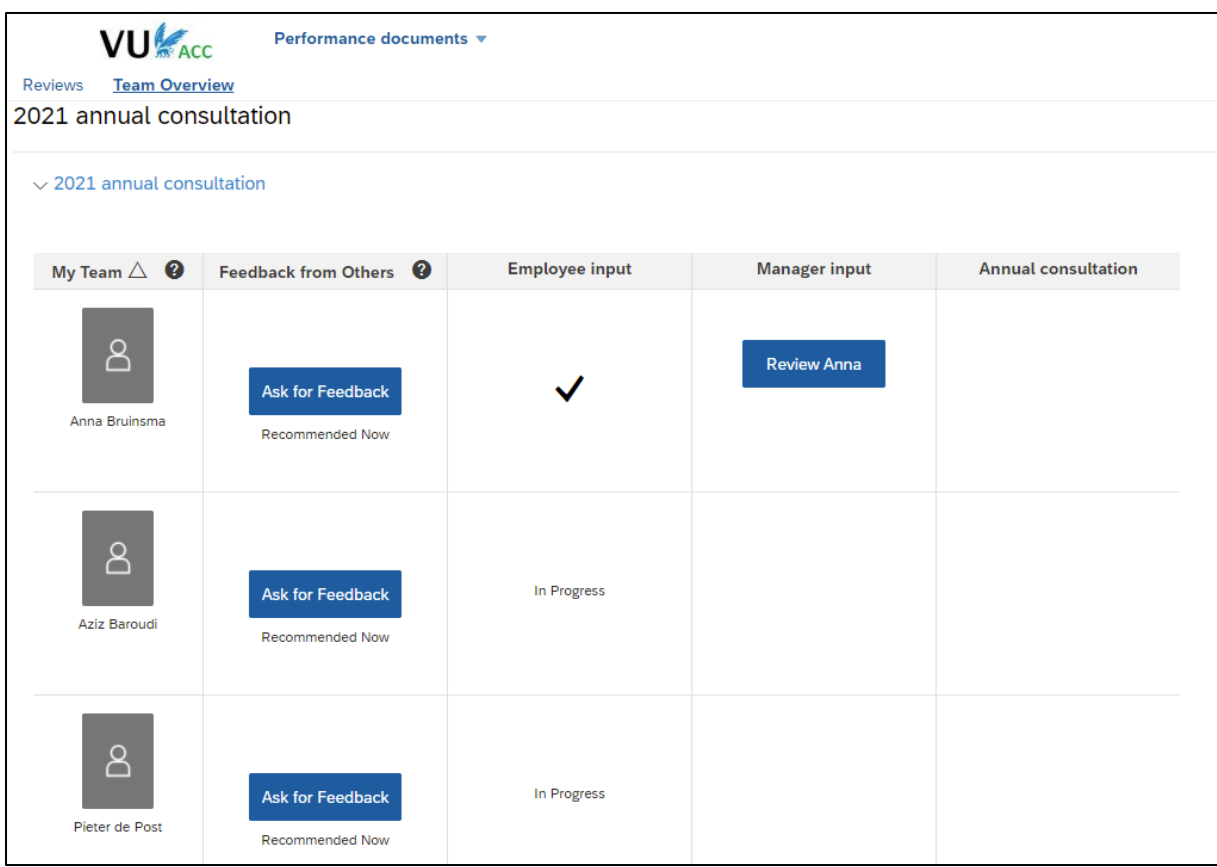

• Click on Ask for feedback. Select any of the preselected employees, look for another VU employee, or enter an e-mail address yourself. The standard e-mail text may be modified. Click on Send e-mail.

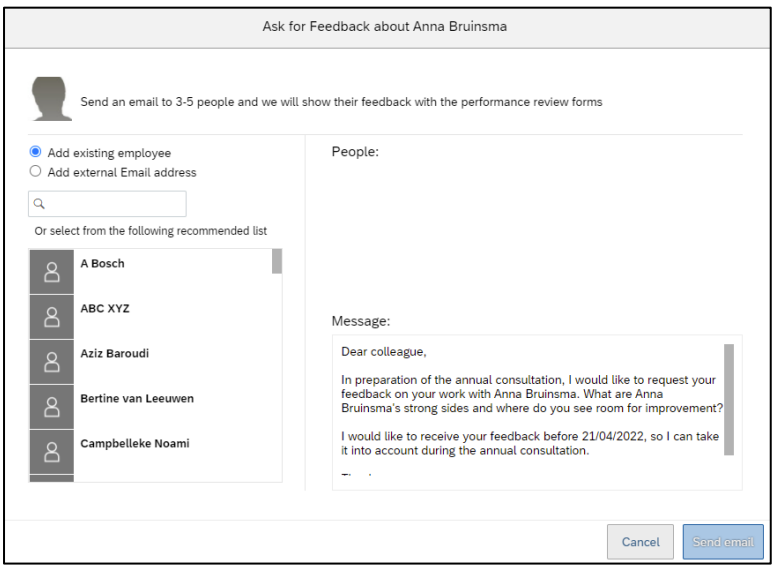

• The person from whom you are asking for feedback receives the e-mail. Feedback can be given by replying to the e-mail and typing the feedback as part of the message.

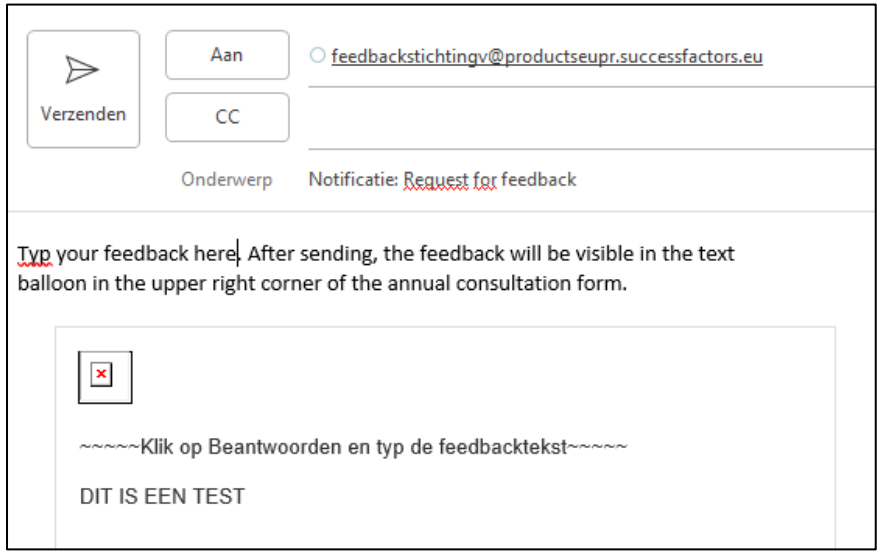

• After being sent, the text in the e-mail is linked to the annual consultation form. Feedback can be found under the conversation icon in the top-right hand corner of the form. The number shows how many colleagues have given feedback.

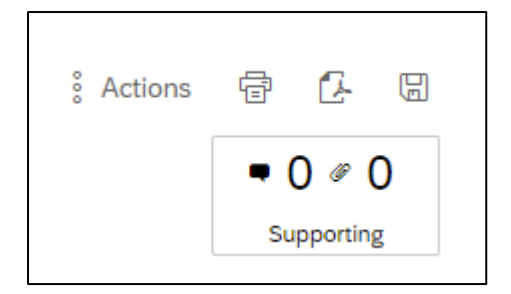

• Feedback that has been given can be seen by the manager from the Manager input stage. When feedback has been given, it is visible to the employee at the Employee input stage, but not yet to the manager.

## <span id="page-16-0"></span>12. Asking for feedback (employee)

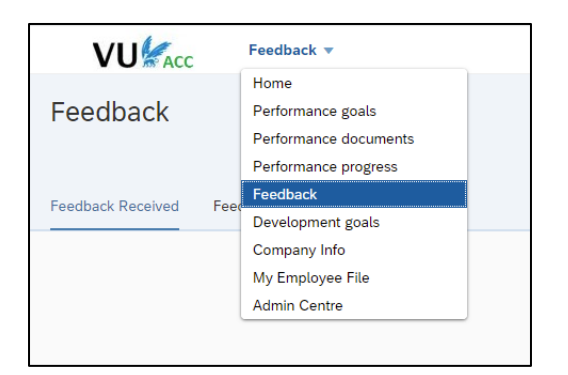

- Employees can ask for feedback at any time of the year, separately from the annual consultation, using the Feedback option.
- Click on the Ask for feedback button in the top-right hand corner.
- Select the person being asked to provide feedback, enter a subject, and adjust the questions if necessary.

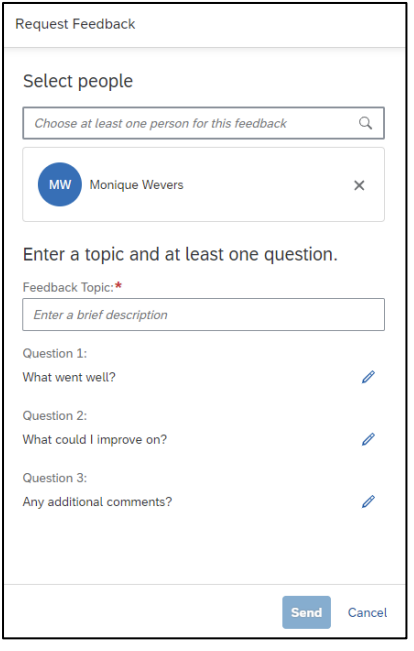

- Feedback that has been received can be linked to the goals/targets. For further information, please see the Feedback topic in the service portal.
- Feedback cannot be automatically linked to the annual consultation. There are two ways of making feedback available for the annual consultation:
	- o By making it visible to the manager
	- o By copying and pasting it, and by adding it as an attachment.

# <span id="page-17-0"></span>13. Options, printing, PDF, reading the feedback, and adding attachments.

A number of support options are available in the top-right hand corner of the annual consultation form:

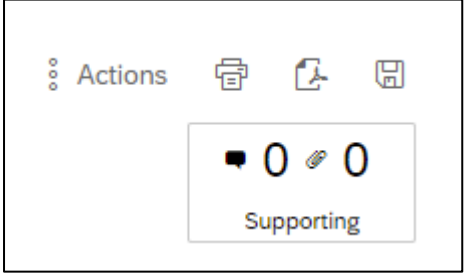

- System information about the form can be found under Actions, such as details about the route the form has taken.
- The print icon can be used to print the annual consultation form.
- The PDF icon can be used to create a PDF version of the annual consultation form.
- The disk icon can be used to store the form, at any time.
- A text balloon is located above Supporting, on the left. The feedback can be found under this balloon if it has been requested by the manager using the Team overview (see Asking for feedback by the manager, elsewhere in this manual). The number indicates how often feedback has been given.
- A paper clip symbol can be found near Supporting, to the right. This can be used for adding or viewing an attachment. Click on the plus symbol to add an attachment. The number shows how many attachments have been added.

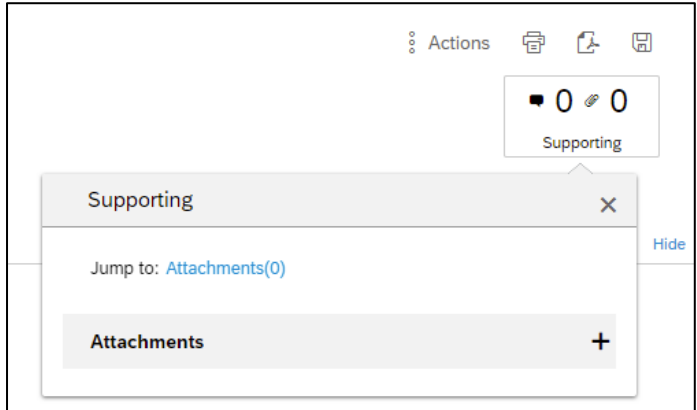

## <span id="page-18-0"></span>14. Report Annual Consultation

A report Annual Consultation has been developed for supervisors that allows you to understand the status of forms. This is report HR306 - Annual Consultation in the SuccessFactors report center. With this report you can monitor which process step a form is in and how many forms have been completed. This is provided both by supervisor (for direct and indirect reports) and by organizational unit.

The report center can be accessed through the [service portal,](https://performancemanager.successfactors.eu/xi/ui/reportcenter/pages/reportCenter.xhtml) or within SuccessFactors by clicking on the tile Report Centre:

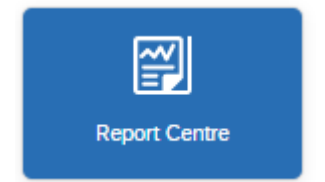

Or by choosing 'Reports' from the drop-down menu:

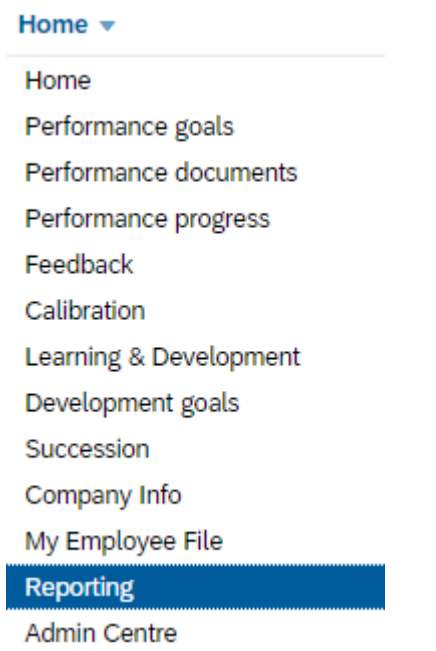